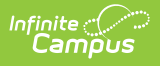

#### **Section Staff TCS Report (Rhode Island)**

Last Modified on 03/11/2024 8:45 am CDT

Tool Search: TCS Reports

TCS [Report](http://kb.infinitecampus.com/#tcs-report-editor) Editor | [Generate](http://kb.infinitecampus.com/#%C2%A0generate-the-section-staff-tcs-report) the Section Staff TCS Report | Report [Layout](http://kb.infinitecampus.com/#report-layout)

The Section Staff TCS Report lists all teachers who are assigned to an active course section as either a Primary Teacher or Other Teacher.

See the TCS [Reports](https://kb.infinitecampus.com/help/tcs-reports-rhode-island) article for information on report logic, descriptions of the fields on the report editor and instructions on generating TCS Reports.

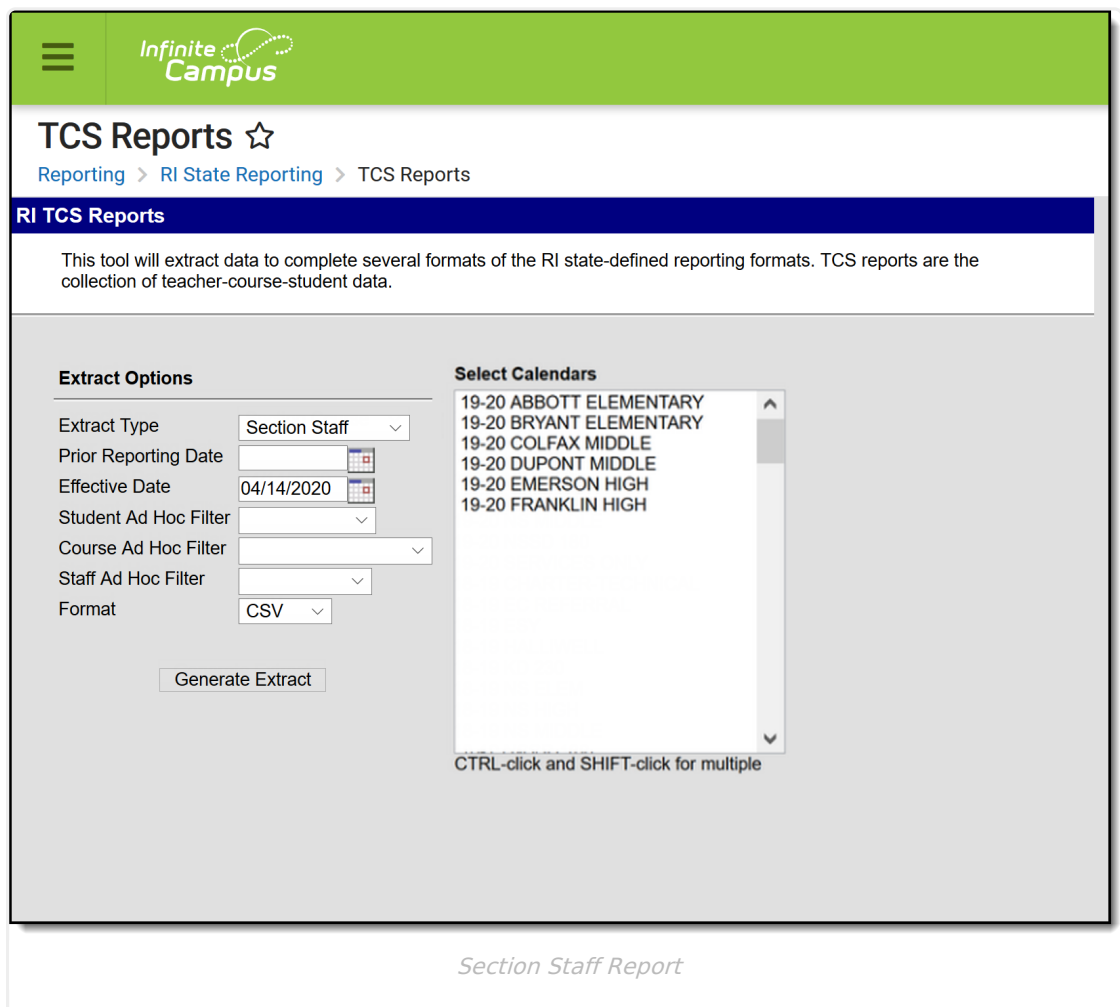

#### **SQL Query**

EXEC [get\_RI\_TCSReportSectionStaff] @calendarList = '13,14', @effectiveDate ='2/17/2011', @courseList ='699, 734', @personList ='8934,4534'

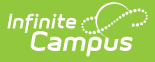

### **TCS Report Editor**

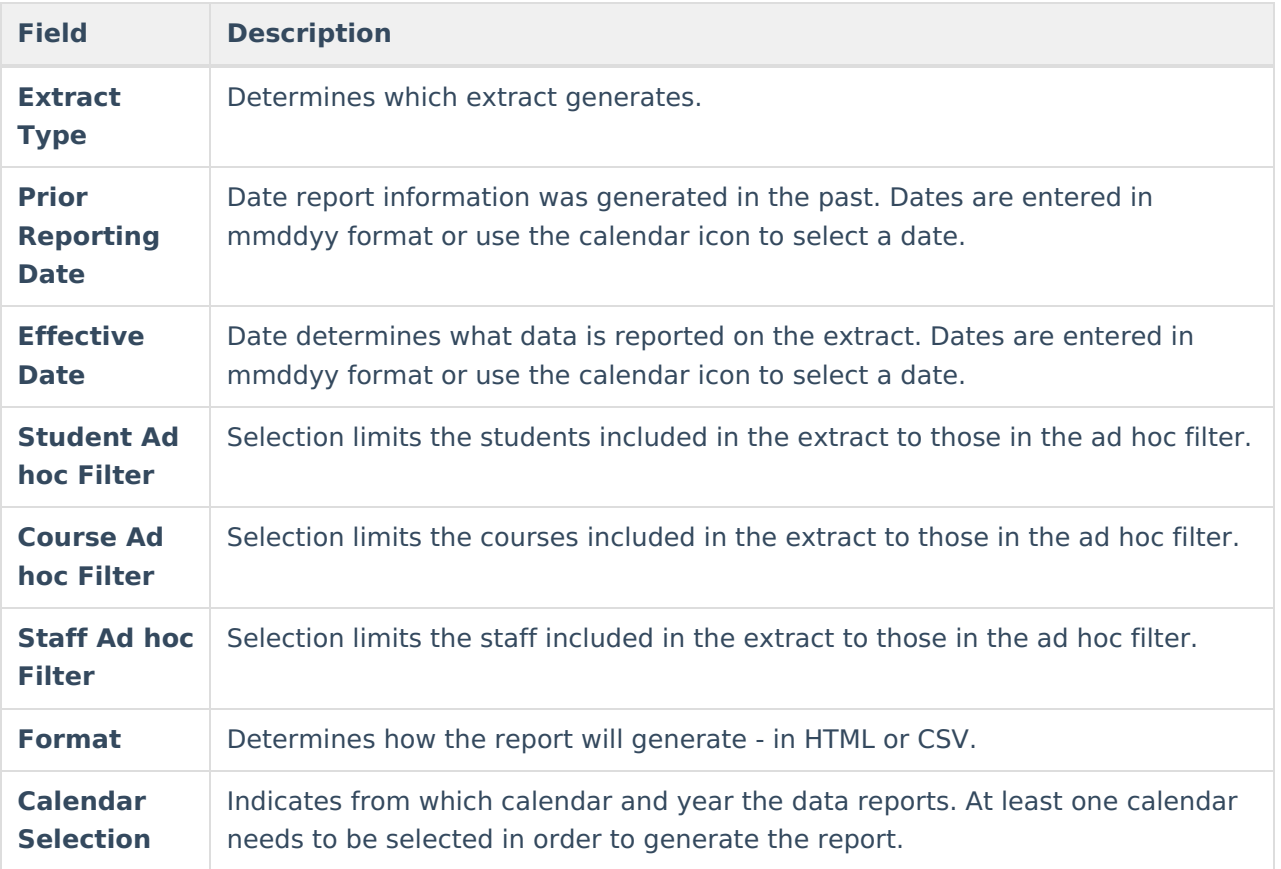

## **Generate the Section Staff TCS Report**

- 1. Select **Section Staff** from the **Extract Type** field.
- 2. Enter the **Prior Reporting Date**.
- 3. Enter the desired **Effective Date**.
- 4. Select an **Ad hoc Filter**, if desired, to narrow the individuals included in the report to just those included in the ad hoc filter.
- 5. Select the desired Format.
- 6. Click the **Generate Report** extract. The report displays in the selected format.

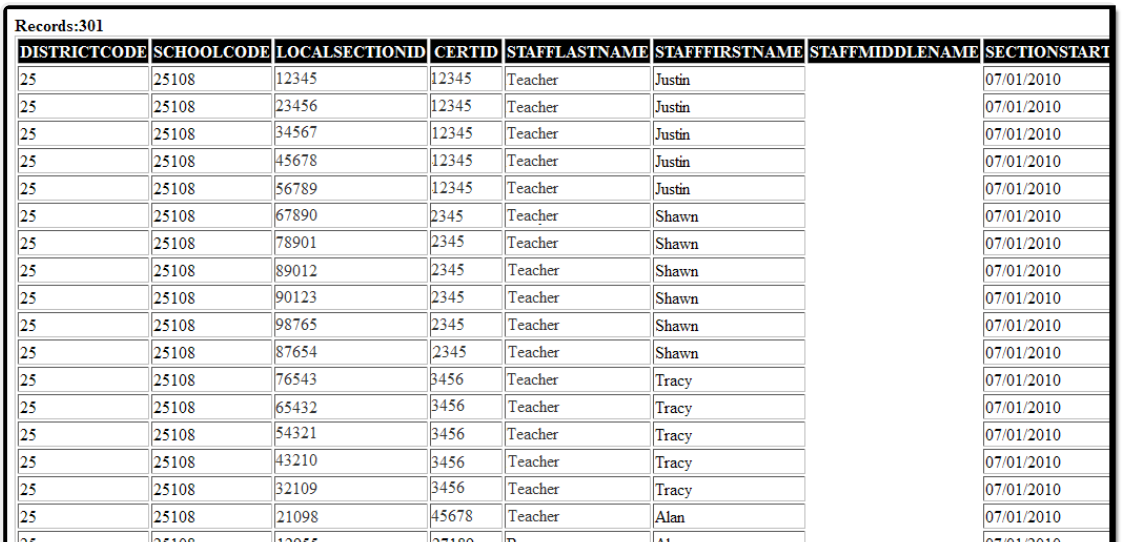

Section Staff Report - HTML Format

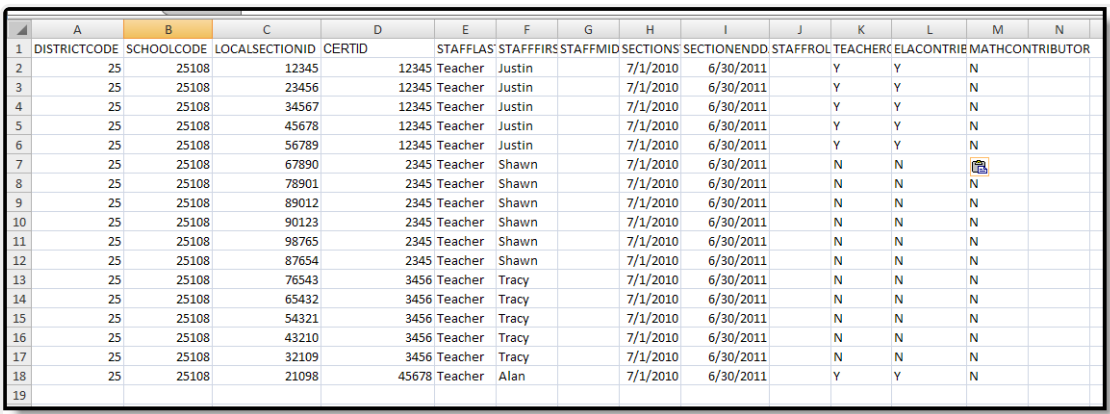

Section Staff Report - CSV Format

# **Report Layout**

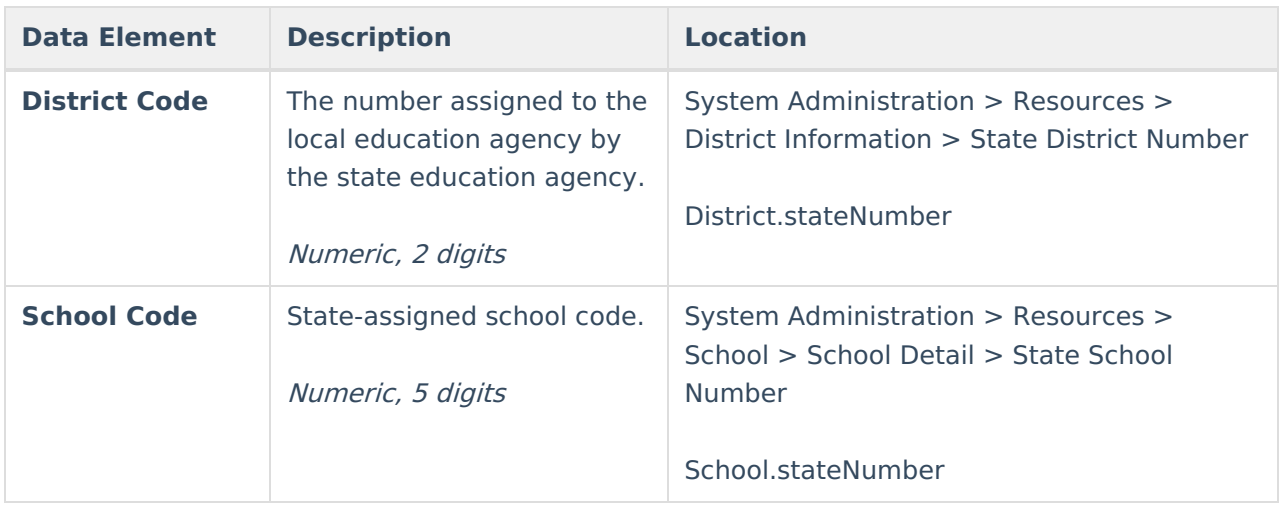

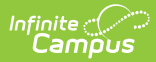

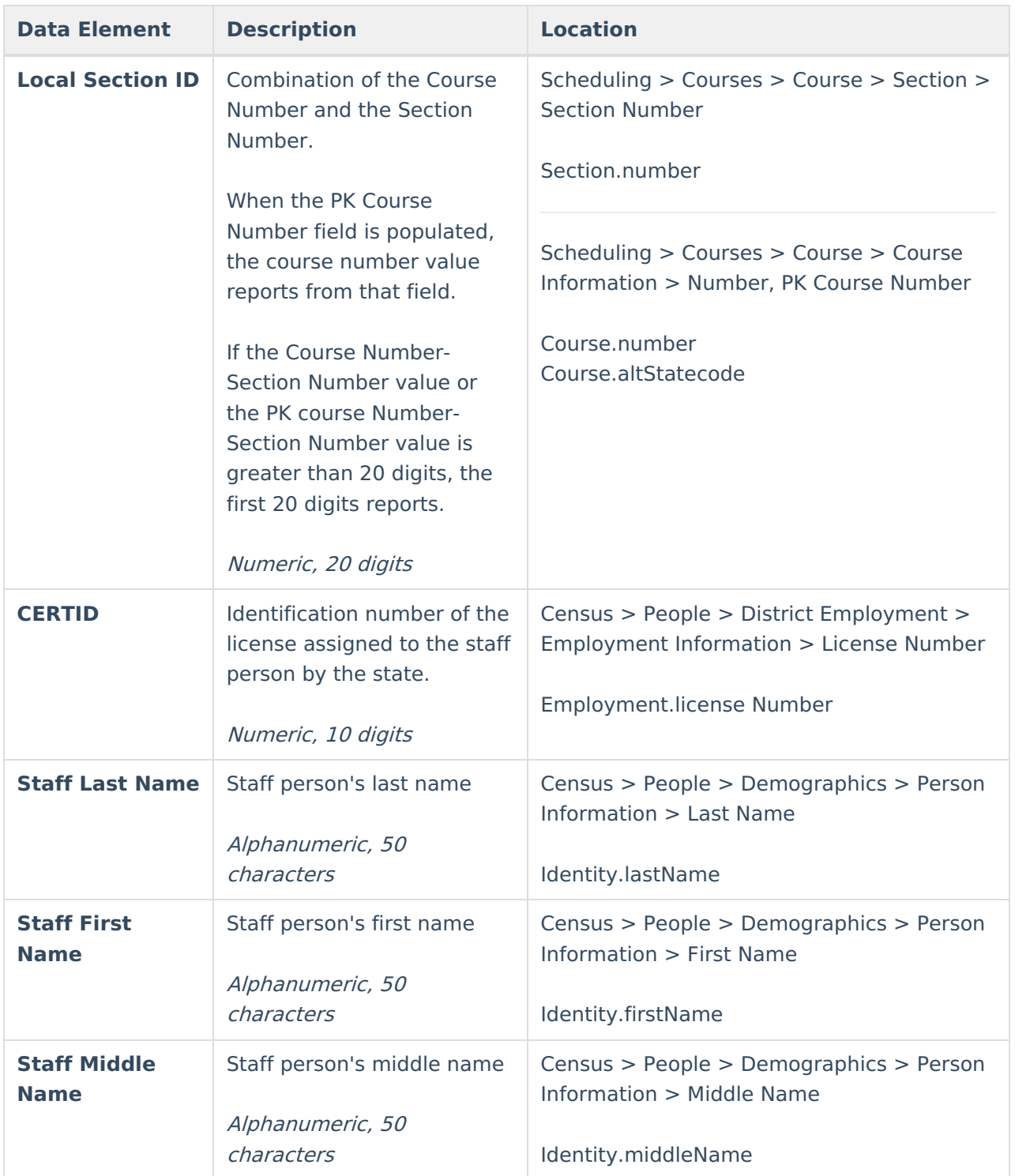

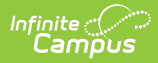

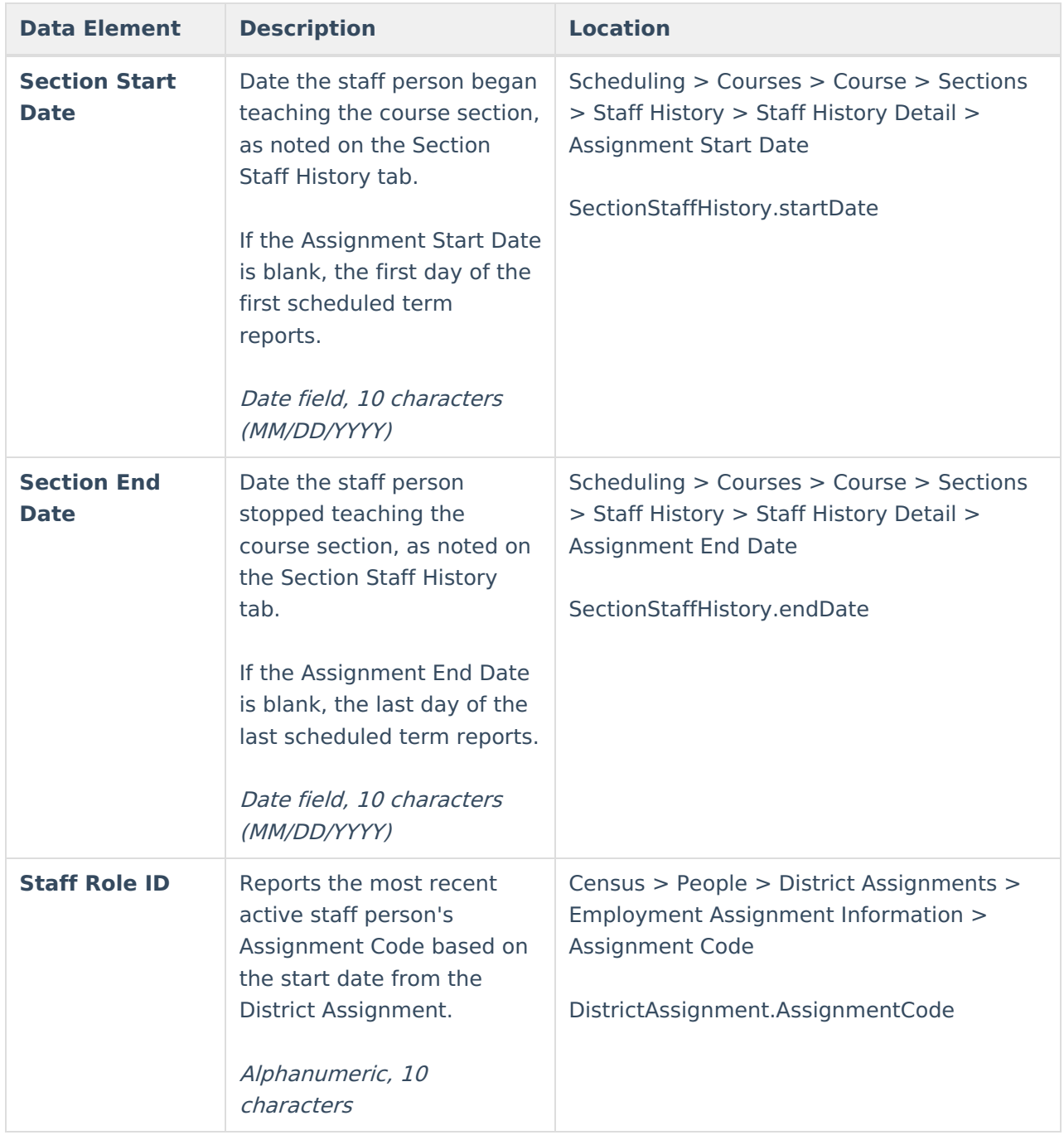

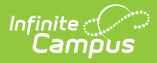

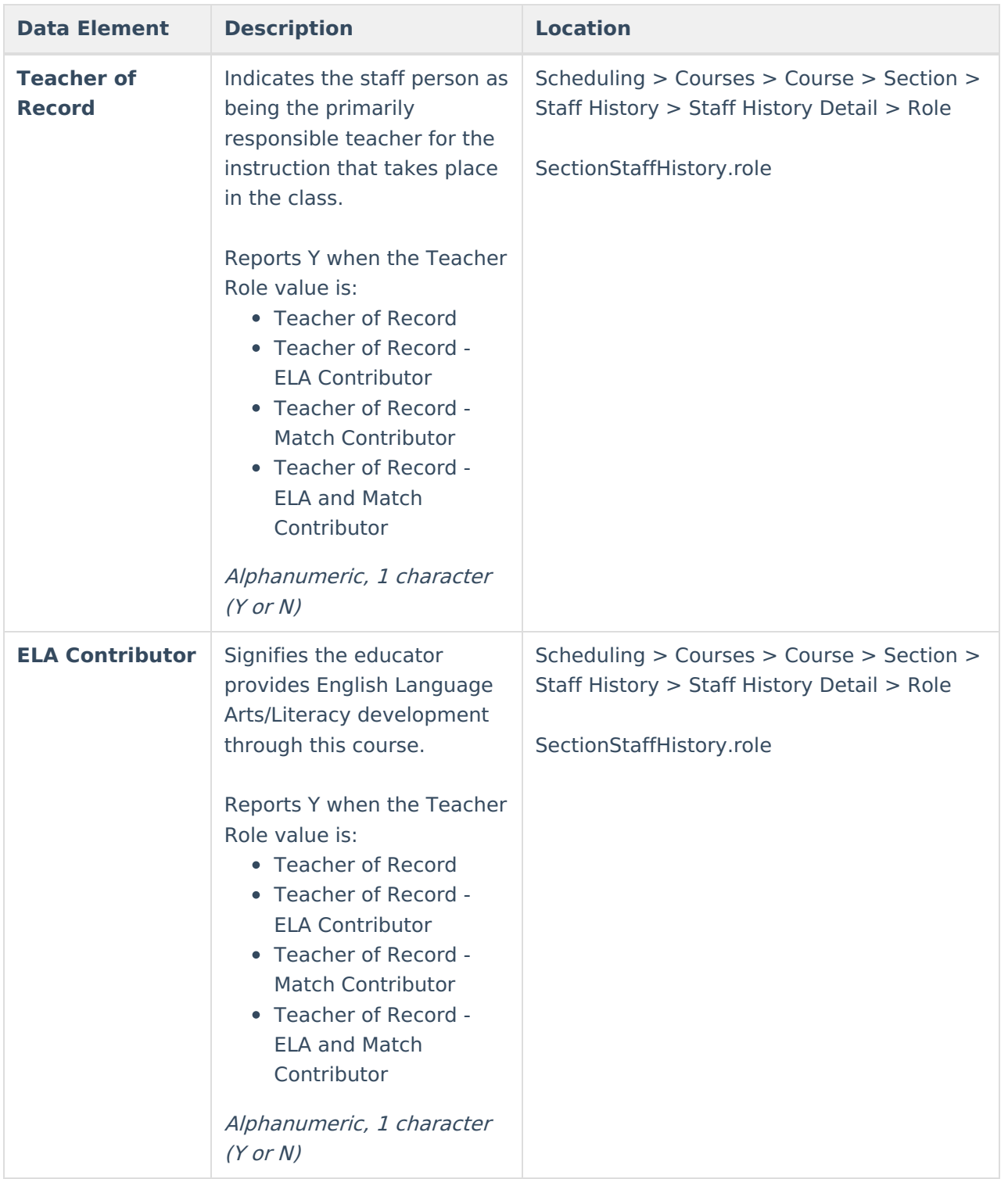

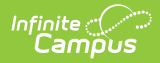

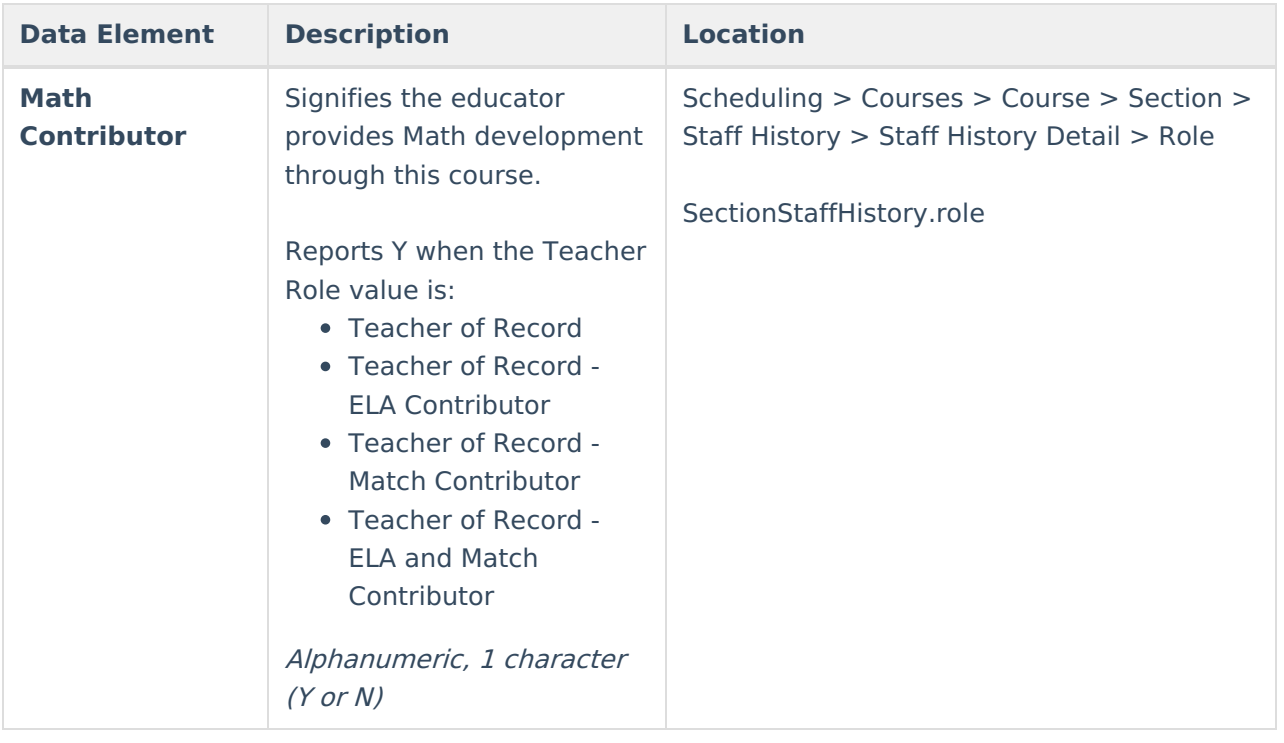